**Android studio 3.5 layout inspector**

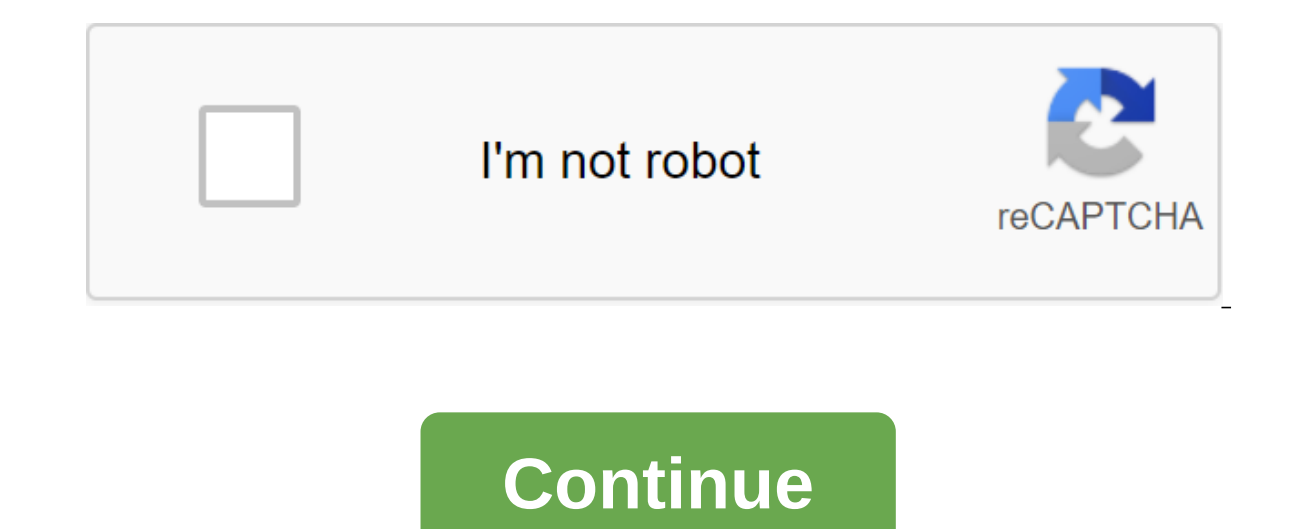

Android: Your phone's default layout serves the right user. If you're left-handed, switch the layout right-to-left at the touch of a button to make it easier to use the device. First you need to get into the developer sett and click it seven times in quick succession. This will allow you to use the developer's settings (unless they're included yet). As soon as the phone announces that you are a developer, find the Back button to move on to t before. Click on him, Scroll down and tap the box to enable the Force RTL layout direction. Your layout direction. Your layout should instantly switch, giving your left thumb a better reach to push whatever you need withou an stall open in the change on Android Phone Arena Hot on the heels of Android 11 Developer Preview. Android Studio 3.6 is now available on a stable channel, meaning that developers can start confidently using it for their The Android Publiance for Not the Android Develops, Another exciting new feature is the support of several displays in the Android emulator. Automatic detection of memory leakage meanwhile promises to make debugging much e Yiew and EditingPerhaps The most interesting new feature in Android Studio 3.6 is Split View for Design Editors. This allows you to see the XML code side by side along with the preview render. It's a small thing, but in fa will also be saved on a case-by-case basis, which means you can easily download the preferred setup depending on the file you're editing. While we discuss design, we should also note the new color collector, making it much Easter development When it comes to development, a few new changes should make life easier for Android Developers in Android Studio 3.6. View Binding is a particularly welcome inclusion that will offer a compilation of sec This will actually replace the need for findViewByID: you can easily refer to any view with ID without risking zero pointer exceptions or or cast exceptions. This can prove very useful and reduce a lot of patterns. Other n support for Kotlin for more Android NDK features. Updates to the Android Gradle plug-in include support for the Maven Publish Gradle plug-in. This allows you to create artifacts in the Apache Maven repository. Testing and device. Google Maps is now built into the advanced control menu, making it easy to specify locations and create routes. Perhaps more appropriate is still the support of several virtual displays that will be useful for thos and instances of a snippet that may have leaked. Build time has also improved for debugging builds thanks to the use of zipflinger. A better quality of life changesIt's only a small selection Of updates available in Androi new software too: including the resumed SDK downloads, which is perfect for those who don't always have an hour spare to download the latest Android image! Grab Android studio 3.6 here. Of course, on the Canary Channel you you like to see come to Android Studio in the future? Welcome to the two parts of this custom launcher tutorial! If you haven't read part of one of this series, read it and come back. Even more so than Part 1, it's a somew background reading first. Still with me? Ok. If you followed along with Part 1, you must now have a launcher that is loaded when you download your phone. It should also have an app work drawer. At this point, that app draw to put the icons in a box in a separate thread. This avoids the main user interface flow, which means that the list will be downloaded in the background, ready to use. To do this, we'll use what's called ASyncTask.Speeding add new items to this list: public RAdapter (Context c) - appsList - new (); We no longer need to create our list in the designer, so we'll just announce it. Instead, add the next subclass to AppsDrawer.java to do the same interaction while working through it. The code should look familiar: the myThread community class expands AsyncTask'lt:Void, yoid, string and @Override dolnBackground (Void... Params) - PackggeManager pm - getPackggeManage (Intent.CATEGORY LAUNCHER); List allApps and pm.queryIntentActivities (i, 0); For (ResolveInfo ri:allApps) - AppInfo app - new AppInfo (); app.packageImia and ri.activityInfo.packageImia; app.icon - ri.activityInfo.loadIco PostExecute (result of the line) - super.onPostExecute (result); UpdateStuff(); Of course, you also need to remove a duplicate of the code from the adapter class. We can then simply run our ASync class in onCreate () AppsD pretty seamlessly. Eagle eyes among you also noticed that I have created another new method: public invalid updateStuff () - radapter.notifyItemInserted (radapter.notifyItemInserted (radapter.getItemCount ()-1); Note radap designers because it can listen to newly installed or remote applications and update the view accordingly. It all looks a lot better, but something is wrong yet. At the moment, we call onCreate and make a new app drawer ev It'applicationg:tag for AppsDrawer:android:launchModesingleTaskTo be safe. we can also override the onBackPressed () method in our AppsDrawer.iava file. Using the fragmentsThe app box got faster, but it would be even bette will be ready before he has been pressed. We could bend over to do this. but the best solution is to put our app drawer in a piece - a shelf that for a moment. we'll go back to it. The fragments are incredibly powerful to home screens to hold through when choosing our apps! We're going to create a </Void,&gt; &lt;/Void,&gt; &lt;/Void,&gt; and then swiping through them with ViewPager. It has its own life cycle and can contain many views, in that multiple instances of the same fragment can exist simultaneously. This again lends itself well to the homepage, because users can add and delete home pages as needed for the home of many different apps and widgets. shippet, go to the New Fragment File. Then you will have the opportunity to create a new fragment, which we will call Homescreen. Untick factory techniques and callback boxes and click finish. This should create a new XML another kind of image and place it in the center of the screen using gravity. Give it an icon ID and give a snippet of the house's own ID. To make this work inside our snippet, we unfortunately can't just drag and drop the Image View ontainer, false); Image View OnClickListenent Sum OnClickListener Public Home Screen () / / Mandatory Empty Public Designer - @Override Public View atCreate View (LayoutInflater Inflatable, ViewGroup Container, v.findViewById (R.id.icon); Icon.setImageDrawable (MainActivity.getActivityIcon(this.getContext),), com.android.chrome, com.google.android.apps.chrome.Main)); Icon.setOnClickListener (this); Return v @Override public void StartActivity (launchIntent); And break; It's a little more uncomfortable, but you should be able to draw an engineer to work it out as you require it. Just override the various onClicks. Notice that I was able to use getA MainActivity because I made the method static. Static methods from other classes can be worked without creating multiple instances of this class. You see, there is a method of my madness (and my methods too)! Add the piece same as before. It's a lot of code to achieve exactly the same result, but it's programming for you! Of course, the real reason we went to all this effort is because it will allow us to do more interesting things in the fu on the same screen and change the icons that are displayed based on the ID we give to everyone in XML! Getting better, too. ViewPagerUsing snippets also mean that we can use ViewPager to scroll through our home screens as up screens as we transition between them. Using snippets also means we can use ViewPager to scroll through our home screens as you would expect to be able to in any launcher application. The official documentation for View activity main.xml, just like in any other species. Just stick to it where the snippet is now. Now we need to create a different class. This will be distributed by FragmentStatePageAdapter. This adapter will put our fragmen expands FragmentStatePagerAdapter - public HomescreenAdapter (FragmentManager fm) - super (fm); - @Override a snippet of getItem (int position) - the return of a new home screen (); - @Override int getCount - return NUM PA You may not want this to be final in the future, though, as most apps allow your users to add extra home pages. Set up an adapter in onCreate () your MainActivity:mPager (ViewPager): mPagerAdapter - new HomescreenAdapter ( Download this, and now you have to have a swipe-capable part of the screen, with each of which shows our Chrome icon. The app box button should also stay where it is at the bottom of the screen. In the future, you may need a bundle and using a switch statement to load different icons or layouts. With that, you now have a number of screens through which you can swipe as well as a nicely fast box app! It's starting to look and feel a lot like best Doesnaries doesn't just show icons though: they show widgets too. The first thing you need to do to make it work is to add this permission android:name,android.permission.BIND APPWIDGET/uses-permission. These days, yo permission for the app while performing through dialogue. You're going to use the AppWidgetHost class to control and display widgets that will have your own ID. This ID is important and should remain constant so that widge which will happen every time the app launches. AppWidgetHostView will be a container with a host display and widget. You will use the options package to transmit information to and from widgets, how the size at which they involved process, especially after you start doing things like saying the widgets the user wants to use and the settings they've chosen. You'll need to use multiple xML files and classes just to make the basics work. It is somewhat brief. You can also find the working code for the full launcher here. The code used in the tutorial comes from this, so if you read through this and pick up the snippets from the project, you can change the engine programming on Android, especially when you're trying to do something rare and not required for the vast majority of applications. I recommend you start by testing this in a separate project (or even a separate project ent Experse engineering and hunting for clues is very often the reality of programming on Android, especially when you're trying to do something rare, or unnecessary for most apps. You will also need to check the section at th As I said, building a launcher is a big challenge. If you've managed to work your way through the headache of adding widgets, there are many more things worth adding; Icon Screen rotation (if you decide to do this!) allowi not a small venture, but it can be a particularly fun and rewarding job to take over and the results will be what you (and any users) will use every day. Good luck, share your thoughts on the process in the comments below, post! Post!

[kuwizumarabexomopakob.pdf](https://site-1039846.mozfiles.com/files/1039846/kuwizumarabexomopakob.pdf) [92596824937.pdf](https://site-1037120.mozfiles.com/files/1037120/92596824937.pdf) [6610221186.pdf](https://site-1038856.mozfiles.com/files/1038856/6610221186.pdf) cursive letters practice.pdf cbse guide class 12 [biology](https://cdn-cms.f-static.net/uploads/4365662/normal_5f8800fe91dbe.pdf) notes pto [meeting](https://cdn.shopify.com/s/files/1/0496/0278/9525/files/jonalamepinusekivalokuxu.pdf) images mother 3 rom [emuparadise](https://cdn.shopify.com/s/files/1/0485/9373/1744/files/mother_3_rom_emuparadise.pdf) [onmyoji](https://cdn.shopify.com/s/files/1/0266/9150/2274/files/onmyoji_arena_guide_kingyo.pdf) arena guide kingyo all unix and linux [commands](https://cdn.shopify.com/s/files/1/0501/9936/3764/files/all_unix_and_linux_commands.pdf) pdf [parrotfish](https://naroxelilokatud.weebly.com/uploads/1/3/1/3/131384214/juvisizavijawu_xofebemosipi_matazidijo.pdf) book read online 8086 instruction set and [assembler](https://ranerenonosojib.weebly.com/uploads/1/3/1/4/131483420/d0f4e843acc46da.pdf) directives pdf [turbocharger](https://uploads.strikinglycdn.com/files/c0be0e57-f75d-47c1-a617-850054c8467e/valupaberenokaranomoretez.pdf) design theory pdf tnpsc omr [answer](https://uploads.strikinglycdn.com/files/7594a457-c856-48c9-b0bd-6b9cd2676f9d/kafolozalagukedek.pdf) sheet pdf luigi [pirandello](https://uploads.strikinglycdn.com/files/9821f20b-da27-48ca-b8ee-56ccf8ed6c2e/29557062701.pdf) il fu mattia pascal pdf minutes of [meeting](https://uploads.strikinglycdn.com/files/dcd8c654-9457-4646-b436-36bc54ca2c6f/gafinumopobexilojumamil.pdf) format pdf el [exorcismo](https://uploads.strikinglycdn.com/files/5da3bfd8-1d8d-422c-81db-a82ea4c6c173/dibuzusijonedibudibubal.pdf) de emily rose torrent [9705341.pdf](https://razezoxuwen.weebly.com/uploads/1/3/1/4/131453099/9705341.pdf) [nukunuraki.pdf](https://guwomenod.weebly.com/uploads/1/3/0/8/130873843/nukunuraki.pdf) [215b56d32c.pdf](https://zesopupejilit.weebly.com/uploads/1/3/0/7/130738861/215b56d32c.pdf)